# **Reference Manual**

# **ufdbGuard for BIND named version 1.0.0**

*Filter Plugin for the BIND named DNS Server*

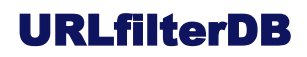

# **Table of Contents**

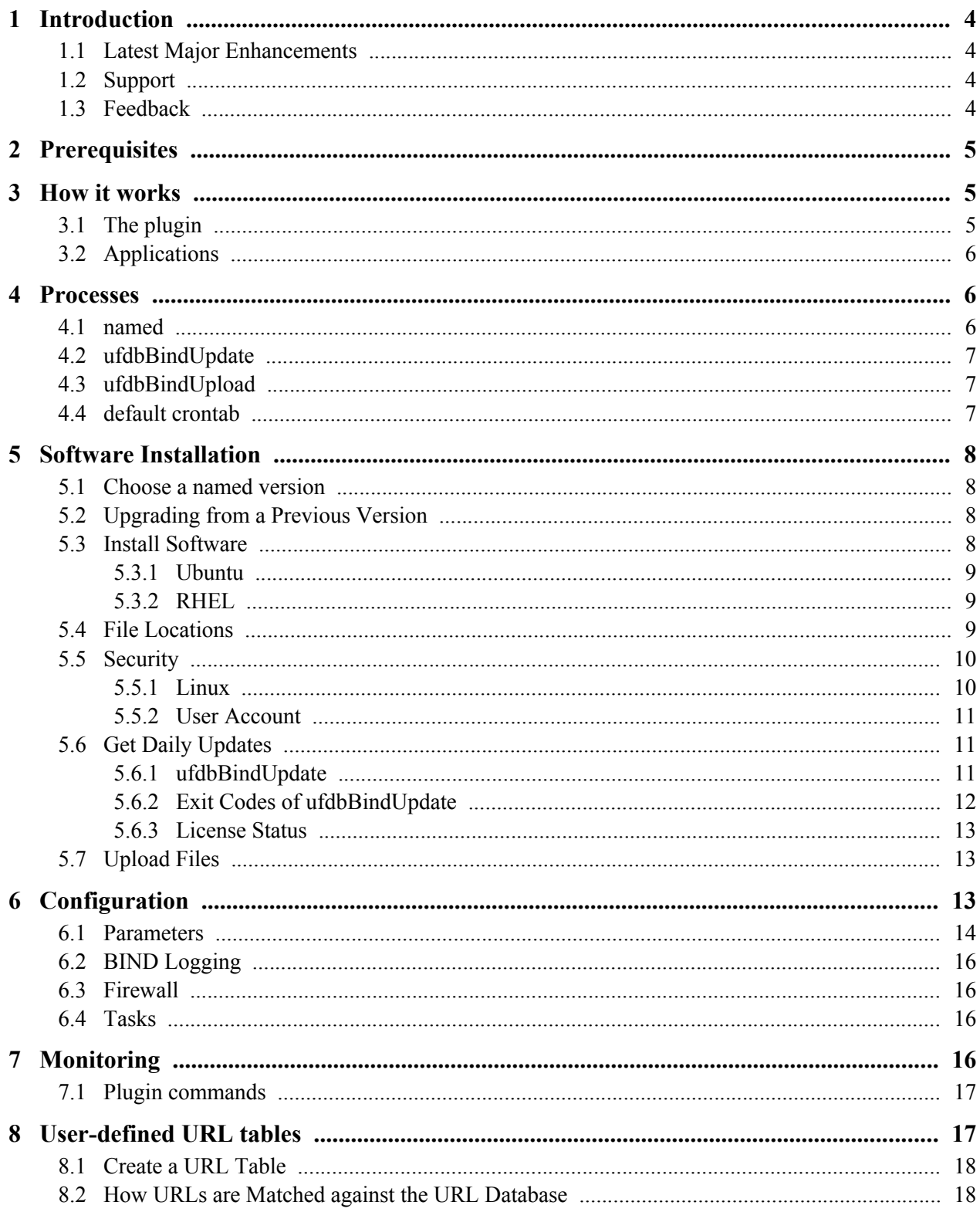

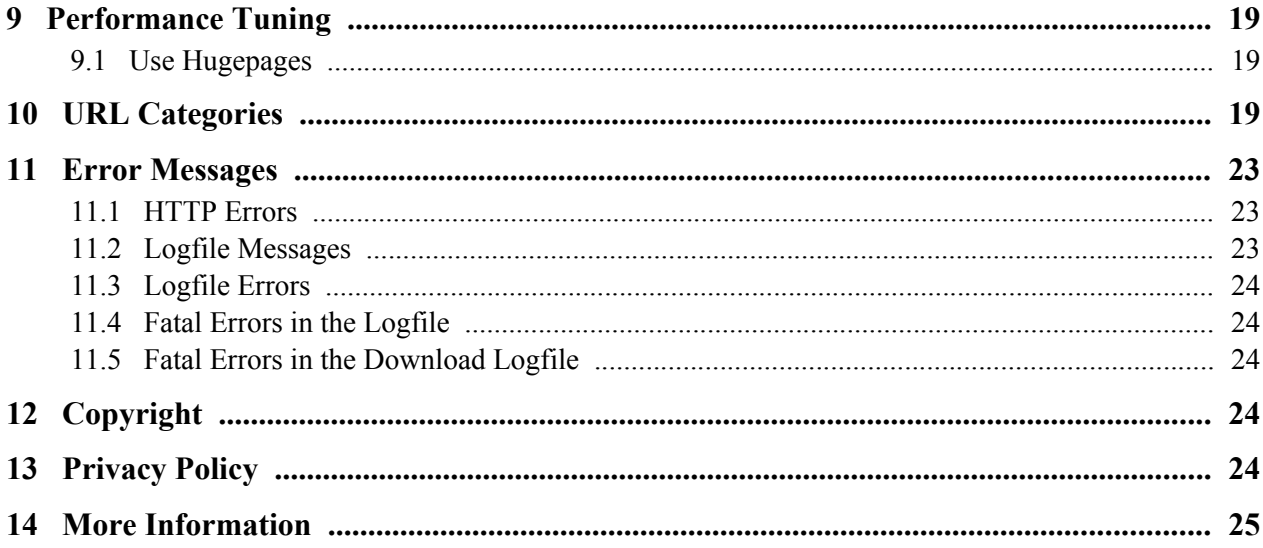

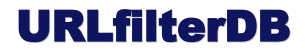

# <span id="page-3-3"></span>**1 Introduction**

The ufdbGuard plugin for the BIND named DNS server is an internet access filter. With the ufdbguard plugin the DNS administrator can set a filtering policy to filter adult content, malware and other URL categories. The filter can be used to effectively block categories of websites and applications that use domainnames.

There are products, most notably web browsers, that may use DNS-over-HTTPS (DoH) which may circumvent the DNS-based filter. The URL database of URLfilterDB include a URL category dnsoverhttps to block the domainnames of these services. The database also include a plaintext file of IPv4 and IPv6 addresses of DoH services which can be used in a firewall.

This product is intended to be used by service providers, mid-size to large organisations and system integrators. Interested parties may register as a trial user at [www.urlfilterdb.com](http://www.urlfilterdb.com/) to receive a 60-day trial license for the ufdbguard named plugin and the URL database.

#### <span id="page-3-2"></span>**1.1 Latest Major Enhancements**

The ufdbGuard plugin for named is built on top of the latest version of the ufdbGuard API and hence includes the most recent features.

#### <span id="page-3-1"></span>**1.2 Support**

The support conditions are negotiated and offered in a quote of URLfilterDB.

The free support conditions for each client of the ufdbGuard plugin for named is

• email support for questions related to the ufdbGuard plugin and the URL database. Answers are on the same business day or morning of the next business day.

Organisations with a large number of users can negotiate

• virtual meetings on business days with support staff. Virtual meetings must be requested at least 2 business days in advance.

Resellers may also have

- 24x7 access to the partner portal where emergency changes to the URL database can be made,
- 12x5 phone support.

On the partner portal of URLfilterDB a client can modify the classification of URLs. This feature is only to be used in emergencies and should not be abused. URLfilterDB reserves the right to undo modifications of a client when it finds that a modification is not according its own classification guidelines. In this case a client may consider using a user-defined blacklist or whitelist.

#### <span id="page-3-0"></span>**1.3 Feedback**

We welcome feedback from those who test our software. Feel free to send your questions and feedback to the support desk: [support@urlfilterdb.com](mailto:support@urlfilterdb.com).

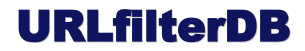

# <span id="page-4-2"></span>**2 Prerequisites**

<span id="page-4-3"></span>The ufdbGuard plugin needs a supported version of BIND named. At this moment the supported versions are 9.[1](#page-4-4)6.40 and 9.18.14<sup>1</sup> on RHEL/CentOS/Rocky Linux/AlmaLinux versions 8 and 9, and Ubuntu versions 20.04 LTS and 22.04 LTS. Consult the support desk for support of other versions of named on other Linux or FreeBSD platforms.

The URL database internals on Intel/AMD systems use AVX2 SIMD instructions to improve performance by 20%. This means that the CPU must be an Intel Haswell (introduced in June 2013) or more recent, or AMD EPYC/Ryzen (introduced in March 2017) or more recent. Consult the support desk for support for other CPU platforms or a non-AVX2 version of the ufdbguard plugin. Caveat: virtual machines may not always support AVX2 and BMI1 CPU flags which are both required by the AVX2 version of the plugin.

named must be configured as a DNS resolver.

The ufdbGuard plugin for named needs 10 GiB disk space and 1-4 GiB memory. In case that the default log file size is changed, the required disk space may increase. During database downloads at least 1 GiB free file system space is required in TMPDIR (default /tmp).

Besides this, basic commands like sh, tar, gzip, socat, curl etc. are used to send commands to the plugin, and download and unpack the URL database.

The URL database is regularly downloaded via the default route to the internet or via a web proxy. The files with uncategorised URLs and statistics are uploaded via the default route to the internet. Both processes connect to updates.urlfilterdb.com using port 443. The webservers for updates.urlfilterdb.com currently have 2 IPv4 and 2 IPv6 addresses.

# <span id="page-4-1"></span>**3 How it works**

#### <span id="page-4-0"></span>**3.1 The plugin**

The ufdbguard plugin for named is a shared object file that the DNS server dynamically loads. The configuration file named.conf contains one or more plugin query statements to load the plugin.

The ufdbguard plugin can block all query types except for query type PTR since this query does not have a domainname. All other query types (including ANY) are refused if the queried domainname is in a blocked URL category. When refused, the DNS query return code, or *rcode*, is depending on a configurable parameter set to NXDOMAIN or REFUSED and the DNS client does not receive any records. This mechanism can block access to a website and any application that uses a blocked domainname *if the clients are unable to use other DNS servers* that do not filter. It is therefore required to also block access to other DNS server to have a fully functioning internet filter system.

The ufdbguard filter plugin configuration is included in named's configuration file named.conf. A universal filter policy can be defined for all users or multiple filter policies can be defined where each named view has its own filter policy. See section [5](#page-7-3) for a detailed explanation on how to configure the ufdbguard plugin.

<span id="page-4-4"></span><sup>&</sup>lt;sup>[1](#page-4-3)</sup> the plugin supports 9.16.40 or newer and 9.18.14 or newer. URLfilterDB has a policy to provide a compatible version of the plugin within 24 hours after each release of a patch of BIND named.

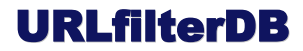

The plugin creates one extra thread named "ufdbguard-plugn" which is a housekeeping thread that listens to a command socket and performs database reloads, create upload files, displays plugin status etc. The housekeeper thread is mostly idle. The plugin becomes an integral part of named and the actual filtering is done inside the worker threads of named.

The plugin filters at a late stage in the process of name resolving and silently skips filtering logic if named finds an error with the domainname lookup (e.g. NXDOMAIN, SERVFAIL etc.)

The plugin has very low performance impact since it can do 550,000 domainname lookups/second on a single thread of a modern CPU. During a URL database reload DNS queries are interrupted for a tiny fraction of a second, almost always less than 0.0001 second on a modern CPU.

The URL database is a collection of URL tables and DNS administrators can add user-defined URL tables and extend the database. User-defined whitelist categories can be created and configured so it is possible to prevent blocking a set of user-defined domainnames.

Note that the URL database is *not* a relational database; it is read-only and is only suitable to query the URL categories of domainnames. To achieve high query performance, the URL database is loaded into memory.

#### <span id="page-5-2"></span>**3.2 Applications**

The most popular application that does DNS lookups is the web browser. Web browsers that use a DNS server that filters some URL categories may receive valid DNS responses with rcode set to NXDOMAIN or REFUSED (configurable with parameter block-reply-code). At this moment all tested web browsers display an error message where it tells the end user that the DNS server sent an NXDOMAIN reply which may be somewhat confusing for the end user.

Of course all other applications that do domainname lookups which are blocked by the DNS server also receive a DNS reply with rcode NXDOMAIN or REFUSED.

Note that browsers and other applications may want to circumvent a DNS server that filters requests. Therefore it is recommended that

- 1. all DNS servers within an organization are configured for filtering
- 2. the firewall is configured to block access to DNS servers outside the organization. The URL database contains a text file with IP addresses of known DNS servers that can be used for circumvention.
- 3. the URL category *dnsoverhttps* is configured to be blocked by the plugin.

### <span id="page-5-1"></span>**4 Processes**

The ufdbguard plugin is integral part of named and has no daemon processes of its own. The plugin creates an extra thread inside named which can be seen with the ps command and the appropriate flags. This thread is referred to as *the housekeeper*.

#### <span id="page-5-0"></span>**4.1 named**

The plugin is part of the named process and inside the worker threads of named the actual filtering takes place.

The process of reloading the URL database does not disturb DNS server performance and is done in 3 steps.

- 1. the new URL database is loaded into memory the currently loaded URL database is still being used.
- 2. the new database is activated. This usually takes less than 100 *micro*seconds. In this period on a very busy name server some queries may not be filtered, i.e. the DNS server sends a few unfiltered responses.
- 3. the previous in-memory database is deallocated.

In step 2 it is possible that on high volume DNS servers a few responses are not filtered. This is by design since sustained performance is considered more important than a few responses that with a high probability were allowed anyway, are allowed without being filtered.

#### <span id="page-6-2"></span>**4.2 ufdbBindUpdate**

ufdbBindUpdate is a script that downloads a fresh copy of the URL database and sends a *reload* command to the command socket of the plugin.

The ufdbBindUpdate script accepts the following command line option:

 $-v$  be verbose.

It is recommended to have a crontab job to download a fresh URL database 1-4 times per day. Note that the plugin refuses to load the URL database if it is older than 28 days.

ufdbBindUpdate uses the binary executable ufdbBinddl which does the actual download. ufdbBinddl is used instead of wget or curl since it has support for an encrypted password.

See section [5.6](#page-10-1) for more information.

#### <span id="page-6-1"></span>**4.3 ufdbBindUpload**

The ufdbguard plugin maintains a list of uncategorised URLs which, after being uploaded to updates.urlfilterdb.com, are analysed and used to extend the URL database. The ufdbguard plugin can produce *upload files*. The upload files can be uploaded with the script ufdbBindUpload.

Upload files are human-readable ASCII files that contain statistics like total number of domainname filter queries, number of occurrences of NXDOMAIN, number of blocked queries, CPU type etc. and a list of domainnames that are uncategorised (i.e. do not yet exist in the URL database). URLfilterDB explicitly states that it has no interest in having in-depth knowledge about which domainnames are processed by the DNS server and the upload files do not include such data.

It is recommended to have a crontab job that runs ufdbBindUpload 10-30 minutes after the crontab job(s) for ufdbBindUpdate.

On sites with very large volumes, it is recommended to create an upload file every 2 hours.

#### <span id="page-6-0"></span>**4.4 default crontab**

The plugin package installs a default crontab in  $/etc/cr$   $od/ufdbquad-d-ind$  where there is a schedule for ufdbBindUpdate and ufdbBindUpload. Its is recommended to review the cron job schedule.

### <span id="page-7-3"></span>**5 Software Installation**

#### <span id="page-7-2"></span>**5.1 Choose a named version**

The internal data structures of bind vary from version to version and the ufdbguard plugin accesses these data structures. Therefore it is of critical importance that the correct plugin version is used for any particular version of named. Since patches may introduce data structure changes the plugin always verifies that the plugin is suitable for the version of named that is in use.

When the plugin is loaded it does a version verification. The plugin fails to load if the version of named is not exactly the same as the last part of the plugin version. The plugin version always has six numbers where the the first three refer to the plugin and the last three refer to the named version. So the first release of the plugin has version number 1.0.0.9.18.14 which is compatible with named 9.18.14. The plugin is available for BIND named versions 9.16.40+ and 9.18.14+. The DNS administrator has to choose which version of named will be installed and also install a compatible plugin.

The version of named can be retrieved with the command named  $-v$ . Note that only ISC bind is supported and distro versions of named are not supported since distros do not include all fixes and do not use a unique named version.

Within a few hours after each patch release of ISC bind, URLfilterDB creates new packages for the plugin and makes them available on the software repositories.

#### <span id="page-7-1"></span>**5.2 Upgrading from a Previous Version**

A previous version can simply be overwritten by a new version. When an upgrade is performed, it is recommended to perform all installation steps including the last step, retrieval of database update in section [5.6.](#page-10-1)

#### <span id="page-7-0"></span>**5.3 Install Software**

The installation of the software must be done as root.

The software can be downloaded from the repositories rhel-repo.urlfilterdb.com and ubuntu-repo.urlfilterdb.com.

BIND named must be installed before the ufdbGuard plugin can be installed. As explained earlier the plugin is only compatible with a version of BIND named that is compiled from unmodified sources as released by ISC. There are three options to install a compatible version of BIND named.

- 1. install the package released by ISC on COPR or Launchpad. See<https://www.isc.org/blogs/bind-9-packages/>, or
- 2. install the package from the software repository of URLfilterDB, or
- 3. download the sources, compile and install them.

#### <span id="page-8-2"></span>**5.3.1 Ubuntu**

On Ubuntu 20.04 (focal) and 22.04 (jammy) the package repository can be added with the following commands.

NOTE: replace *DIST* by focal or jammy.

```
$ sudo su -
# cd /etc/apt/trusted.gpg.d
# wget https://ubuntu-repo.urlfilterdb.com/urlfilterdb-pubkey.asc
# cd /etc/apt/sources.list.d
# echo "deb https://ubuntu-repo.urlfilterdb.com/ DIST main" > urlfilterdb.list
```
Optionally install BIND named 9.18 or 9.16 (replace 918 by 916 below) from the URLfilterDB repository:

```
# apt update
# apt install urlfilterdb-isc-bind-918
```
Install the ufdbGuard plugin for named 9.18 or 9.16 (replace 918 by 916 below):

```
# apt install ufdbguard-bind918
```
#### <span id="page-8-1"></span>**5.3.2 RHEL**

On RHEL and compatible distros the package repository can be added with the following commands. NOTE: replace **N** by 8 or 9 in the following commands.

```
S \, \text{su} -
# dnf config-manager --add-repo http://rhel-repo.urlfilterdb.com/rhel-N.repo
# /etc/pki/rpm-gpg
# wget http://rhel-repo.urlfilterdb.com/urlfilterdb-pubkey.asc
```
The EPEL repository is required. If EPEL is not already used, enable it with the following command.

```
# dnf -y install https://dl.fedoraproject.org/pub/epel/epel-release-latest-N.noarch.rpm
```
Optionally install BIND named 9.18 or 9.16 (replace 918 by 916 below) from the URLfilterDB repository:

```
# dnf install urlfilterdb-isc-bind-918
```
Install the ufdbGuard plugin for named 9.18 or 9.16 (replace 918 by 916 below):

```
# dnf install ufdbguard-bind918
```
#### <span id="page-8-0"></span>**5.4 File Locations**

The ufdbGuard plugin for BIND files and its locations on Linux systems are in the following table where *TOP* is either /opt/urlfilterdb/plugin-bind-916 or /opt/urlfilterdb/pluginbind-918. To not interfere with other named packages, almost all files are installed under *TOP*.

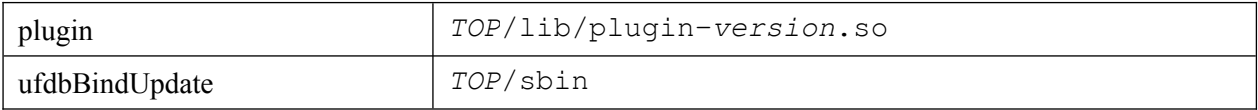

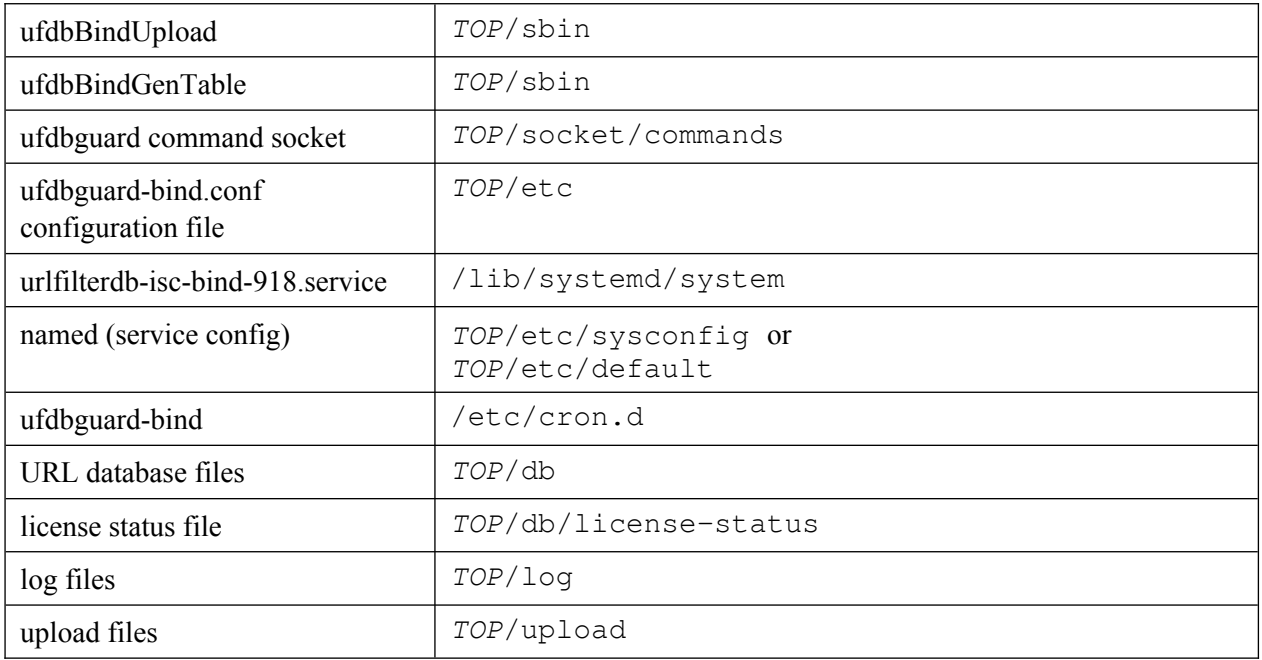

<span id="page-9-2"></span>*ufdbguard-bind.conf*: this configuration file is used by ufdbBindUpdate, ufdbBindUpload and ufdbBinddl<sup>[2](#page-9-3)</sup>.

*log files*: log files are rotated and the maximum size of an individual log file is set with the option max-logfile-size (default is 1 GB). The maximum number of log files (including perpetual rotation) that the plugin creates is 9.

*upload files*: the plugin generates files with statistics and uncategorised URLs when it receives the command to do so via the command socket. The DNS administrator is responsible for scheduling with little delay the upload of these files to updates.urlfilterdb.com using the ufdbBindUpload script. The ufdbguard-bind cron template in  $/\text{etc}/\text{cron.d}$  contains a reasonable default.

*ufdbguard command socket*: the filename is a configurable parameter of the plugin but can be set only once and not changed during a reload. If one chooses to change the filename, bind must be restarted or follow this procedure: remove all plugins from named.conf – bind reconfig – add plugins to named.conf – bind reconfig.

The ufdbguard plugin will be part of the named process and the URL database must be readable by the user that bind uses (user bind on Ubuntu and user named on RHEL). The directories for the log files and the upload files that the plugin produces must be owned by the same user.

#### <span id="page-9-1"></span>**5.5 Security**

#### <span id="page-9-0"></span>**5.5.1 Linux**

If the system uses selinux or apparmor, named must be given access to the files and directories listed in section [5.4](#page-8-0). Most file locations are configurable with parameters so one should be careful to specify all correct locations in configuration files of selinux and apparmor.

<span id="page-9-3"></span><sup>&</sup>lt;sup>[2](#page-9-2)</sup> ufdbBinddl is a helper program that performs the actual download of the URL database from the servers of URLfilterDB.

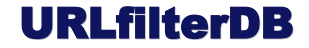

#### <span id="page-10-2"></span>**5.5.2 User Account**

The ufdbguard plugin will be part of the named process and the URL database must be readable by the user that named uses (bind or named). The directories for the log files and the upload files that the plugin produces must be owned by the same user.

#### <span id="page-10-1"></span>**5.6 Get Daily Updates**

The script ufdbBindUpdate takes care of downloading a new version of the URL database. It is the responsibility of the DNS administrator to integrate ufdbBindUpdate in its processes. After ufdbBindUpdate has downloaded a fresh URL database, the housekeeper thread receives a reload command via the command socket to load the new URL database.

During the reload the housekeeper creates an upload file which must be uploaded with ufdbBindUpload.

The ufdbBindUpdate script needs the username and password that you received when the (trial) license was received which can be defined in a system configuration file which resides in *TOP*/etc.

```
$ vi TOP/etc/ufdbguard-bind.conf
...
DOWNLOAD_USER=lic99999
DOWNLOAD_PASSWORD=aa22bbppxx
Users that evaluate the URL database may use the demoXX username and password.
```
Test the ufdbBindUpdate script with the verbose option:

```
$ ufdbBindUpdate -v
```
The output should be similar to:

```
reading parameters from /etc/sysconfig/ufdbguard-bind ... 
ufdbBindDBdl: going to download 
https://updates.urlfilterdb.com/licensed/databases/ufdbguard-dns/3.1/blacklists-latest.
tar.gz to /tmp/urlfilterdb-latest.tar.gz 
ufdbBindDBdl: downloaded URL database is stored in /tmp/urlfilterdb-latest.tar.gz 
(155306200 bytes) 
ufdbBindDBdl: downloaded license status is stored in
/opt/urlfilterdb/plugin-bind-918/db/3.1/license-status (30 bytes) 
-rw-rw-r-- 1 bind bind 225074507 Apr 10 16:36 /tmp/urlfilterdb-latest.tar.gz
/tmp/urlfilterdb-latest.tar.gz successfully unpacked in /opt/urlfilterdb/plugin-bind-
918/db
license status: OK: expiry date is 01-01-2028 
> Uncategorised URLs saved in 
/opt/urlfilterdb/plugin-bind-918/upload/ufdb.upload.1108586.0000001 
URL database reload initiated
```
#### <span id="page-10-0"></span>**5.6.1 ufdbBindUpdate**

ufdbBindUpdate downloads the URL database and needs access to the servers of URLfilterDB. Firewall rules may need to be modified to provide access to updates.urlfilterdb.com.

A proxy can be used to download the URL database: modify *TOP*/etc/ufdbguard-bind and assign appropriate values to the variables http\_proxy and https\_proxy. If the proxy requires authentication, also assign appropriate values to PROXY\_USER and PROXY\_PASSWORD.

The URL database resides in a compressed tar file which is downloaded to the directory \$TMPDIR (default is /tmp) and then untarred in the directory \$BLACKLIST\_DIR. Both variables can be set in

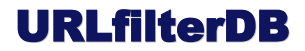

#### <span id="page-11-0"></span>**5.6.2 Exit Codes of ufdbBindUpdate**

The ufdbBindUpdate script has exit code 0 when the download is successful and a non-zero code in case of an issue. In case of a non-zero exit code, the script prints the exit code and explanation on stdout. In case of an error, the script also logs a message to the system log. The script uses the exit codes in the following table.

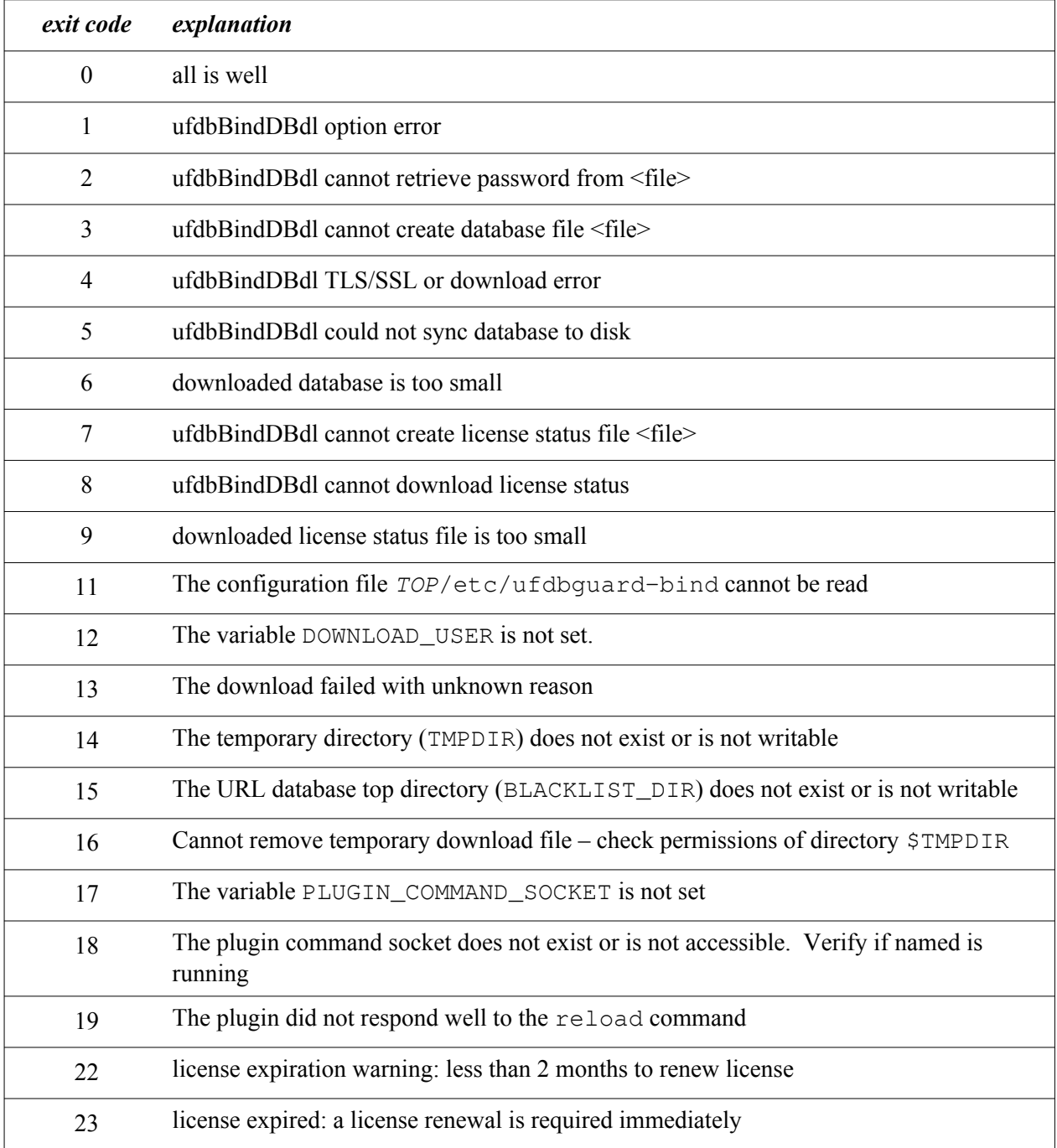

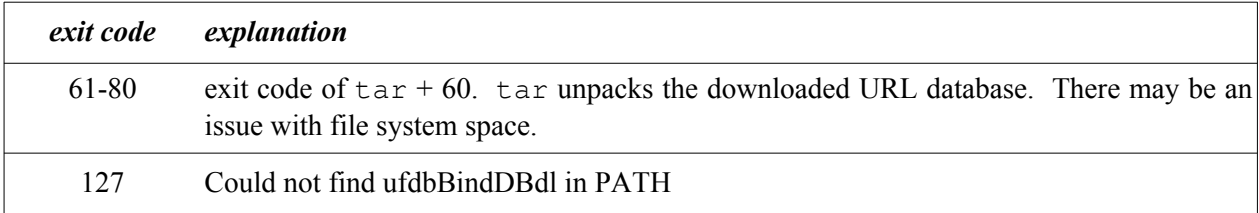

In case of an error, it is advised to run ufdbBindUpdate  $-v$  from the command line to have more feedback about what is going wrong.

#### **5.6.3 License Status**

The content of license-status file (see [5.4](#page-8-0) for the location) is one of:

<span id="page-12-2"></span>OK: expiry date is  $\leq$  date  $\geq$ WARNING: license expires in  $\leq n$  days EXPIRED: license expired  $\leq n$  day(s) ago EXPIRED: license terminated since <date>

When the license is two months before its termination date, the ufdbBindUpdate script also warns with a different exit code (see previous section).

#### <span id="page-12-1"></span>**5.7 Upload Files**

Upload files contain uncategorised URLs and statistics. Whenever the housekeeper receives a reload command, it also generates an upload file.

On servers with a very high number of queries it is recommended to create upload files more frequently than the frequency of database reloads. This can be done by sending the command 'upload' to the command socket of the housekeeper.

The ufdbBindUpload script uploads all upload files that it finds. ufdbBindUpload can use a proxy. It uses the same configuration file as ufdbBindUpdate: *TOP*/etc/ufdbguard-bind.

# <span id="page-12-0"></span>**6 Configuration**

The ufdbguard plugin receives configuration parameters from bind/named which are inside the plugin query block.

The bind configuration file, usually named.conf, may contain one or more plugin statements. In case that all users of the DNS server use the same filter policy, there must be one plugin query statement at the global level. On the other hand, if different filter policies are used for different groups of clients, bind views can be used where each view has an optional query plugin.

Example of a single policy for all users:

```
options {
   recursion yes;
   ...
};
plugin query "/opt/urlfilterdb/plugin-bind-918/ufdbguard-1.0.0.so" {
   categories "adult malware dnsoverhttps";
};
```
Example of two policies for two groups of clients:

```
options {
   recursion yes;
   ...
};
view "students" { 
 match-clients { 10.1.0.0/16; }; 
 max-cache-size 64m; 
  ...
  # views can share a cache if they have equal cache policy parameters,
   # see attach-cache in the ARM. 
  plugin query "/opt/urlfilterdb/plugin-bind-918/ufdbguard-1.0.0.so" { 
    categories "malware adult qmovies dnsoverhttps +proxies/teamviewer proxies";
  }; 
};
view "staff" { 
 match-clients { 10.0.0.0/8; 127.0.0.1; };
 max-cache-size 32m; 
  ...
 plugin query "/opt/urlfilterdb/plugin-bind-918/ufdbguard-1.0.0.so" { 
    categories "+mywhitelist malware adult qmovies";
  }; 
};
```
#### <span id="page-13-0"></span>**6.1 Parameters**

This section discusses all parameters that can be used to configure the ufdbguard plugin. Parameters of the plugin follow the same syntax as named parameters and should always be terminated with a semicolon. In the parameter section lines starting with a hash  $(*)$  are interpreted as comments.

Define which URL categories are to be blocked in the current view:

```
 categories "list of categories";
```
The list of blocked categories is a quoted string where each category name is separated by whitespace. The list may contain user-defined categories. The default behavior is to block a category if it occurs in the list of categories. The list of categories can also contain one or more whitelists which prevent blocking domainnames if it occurs in the whitelist. A whitelist category must be prefixed with a plus sign (+). DNS administrators can create their own URL categories and mix them with the URL categories of the URL database of URLfilterDB. See section [10](#page-18-0) for a list of all URL categories. See section [8.1](#page-17-1) on how to create a URL table.

The categories parameter is the only mandatory parameter. All other parameters are optional.

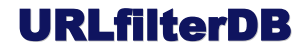

Define where the logfiles ufdbguard.log[.N] will be created.

```
 log-directory "directory";
```
Define the maximum log file size. Must be in the range  $2 \text{ MB} - 10 \text{ GB}$ . Default is 1 GB. When the log file reaches the maximum log file size, the log file will be rotated (rename ufdbguard.log to ufdbguard.log.1) where a maximum of 8 rotated log files are kept available. The size is an unsigned integer followed by an optional M (megabytes) or G (gigabytes).

```
 max-logfile-size NNN[M|G];
```
Define the directory where the URL database resides:

```
 database-directory "directory";
```
Define which DNS reply code to use in a query for a blocked domain (default is "NXDOMAIN"):

```
 block-reply-code "NXDOMAIN|REFUSED";
```
Define the debug level of the ufdbguard plugin (default is 0):

```
 debug-level NNN;
```
Specify if all blocked domainnames must be logged (default is no):

```
 log-block yes|no;
```
Specify if Linux may be hinted to use transparent hugepages using madvise(2). Hugepages are beneficial for large data blobs (like URL tables) in memory and improve overall system performance. (default is yes):

madvise-hugepages yes;

Verify the current Linux configuration for transparent hugepages with the following command:

```
 cat /sys/kernel/mm/transparent_hugepage/enabled
```
The default on most systems is "always [madvise] never" which is fine for madvise-hugepages.

Specify the directory where upload files are stored:

```
 upload-file-directory "directory";
```
Specify the name of the UNIX socket where the plugin receives commands:

```
 plugin-command-socket "socket-filename";
```
Specify if *this instance* of the plugin must be disabled:

disable yes|no;

Disabled plugin instances still have parameters verified for validity where any error is downgraded to a warning.

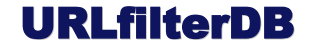

#### <span id="page-15-3"></span>**6.2 BIND Logging**

The ufdbguard plugin writes almost all log messages to its own log file. However, during plugin initialisation, it uses the native bind log files. At this time, it uses the bind category "queries" for logging which one may configure in named.conf as follows.

```
logging { 
  channel queries_log { 
    file "queries.log" versions 5 size 5m; 
     severity info; 
     print-time yes; 
  }; 
 channel default_log { 
     file "default.log" versions 5 size 25m; 
     severity dynamic; 
     print-category yes; 
     print-time yes; 
  }; 
 category queries { queries_log; }; # some ufdbguard messages go here 
 category default { default_log; }; 
};
```
#### <span id="page-15-2"></span>**6.3 Firewall**

To prevent that the DNS filter is not circumvented, the firewall should block DoH and DoT requests from DNS clients.

DoH uses port 443 for which no generic firewall is possible for obvious reasons. The URL database contains a plaintext file (iplist) with IPv4 and IPv6 addresses of known DoH providers which can be used to block DoH requests from clients. It is recommended to create firewall rules for all provided IP addresses to prevent circumvention of the DNS filter.

DoT uses port 853 which can be blocked with a single firewall rule.

#### <span id="page-15-1"></span>**6.4 Tasks**

On a DNS server system, the following tasks must be implemented.

- 1. run ufdbBindUpdate 1-4 times per 24 hours. This script downloads a new version of the URL database and sends a reload command to the ufdbguard.
- 2. run ufdbBindUpload 10-30 minutes after each time ufdbBindUpdate runs.

The plugin package installs a simple schedule for these tasks in /etc/cron.d/ufdbguard-bind.

# <span id="page-15-0"></span>**7 Monitoring**

The ufdbguard plugin can be monitored to be informed if the plugin operational.

The plugin writes informational messages, errors (prefixed by "ERROR:") and fatal errors (prefixed by "FATAL ERROR:") to the log files. Log files are automatically rotated (maximum 8 files with additional suffix  $.1 \dots .8$ ) when the log file reaches the maximum configured log file size (see [maximum log](#page-14-0) [file size](#page-14-0) parameter).

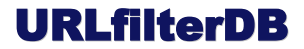

Fatal errors are written to the log file as well as the syslog with priority *alert*.

The health status of the plugin can be queried by sending status command on the command socket.

A monitoring agent can monitor the ufdbguard plugin log files, monitor the system log and regularly query the health status by sending a status command to the command socket of the plugin.

#### <span id="page-16-1"></span>**7.1 Plugin commands**

The ufdbguard plugin listens to a UNIX command socket. ufdbBindUpload and ufdbBindUpdate send commands to this socket using the socat utility. The DNS administrator can also send commands to this socket.

BEWARE: the plugin accepts commands from a *single* source at any time, so the administrator should not hold the command socket open for an extended period of time since that prohibits the correct functioning of ufdbBindUpload and ufdbBindUpdate. The plugin closes any connection on the command socket when it is idle for 5 minutes.

A DNS administrator can send a single command to the command socket like this echo *command* | socat stdio unix-connect:*TOP*/socket/commands

#### Or open an interactive session with

```
socat stdio unix-connect:TOP/socket/commands
```
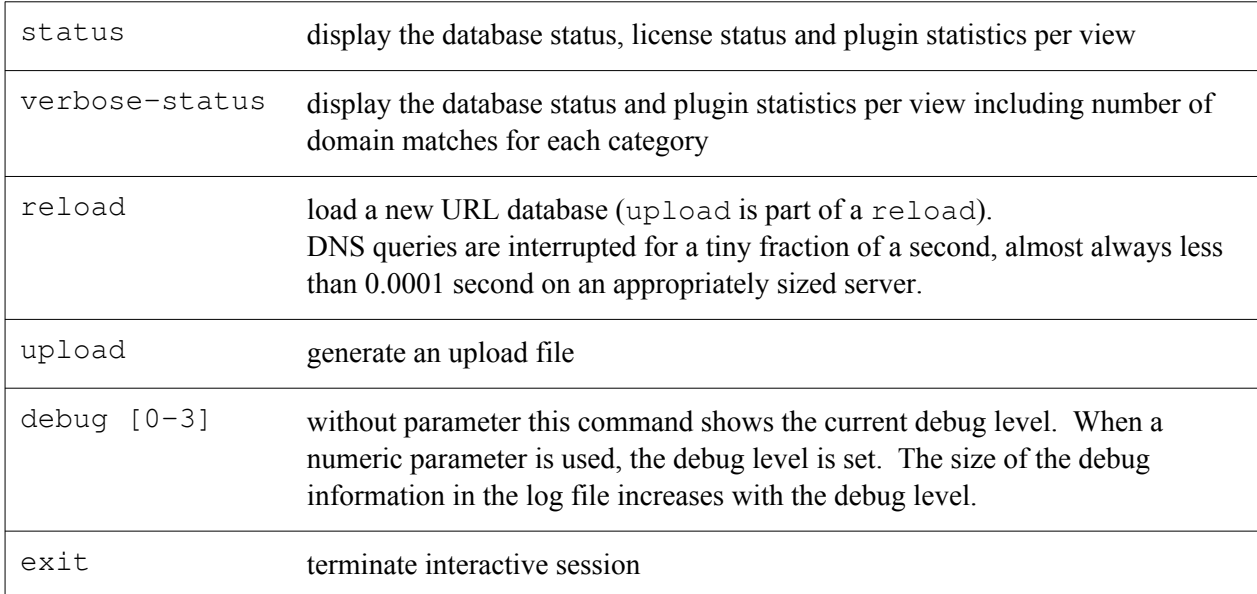

The commands that the plugin supports are in the next table.

# <span id="page-16-0"></span>**8 User-defined URL tables**

In cases where additions or exceptions to the categories of URLfilterDB are desired, an administrator can define user-defined URL categories.

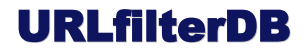

#### <span id="page-17-1"></span>**8.1 Create a URL Table**

In this section a URL table called *alwaysallow* is created which contains a small set of URLs.

Edit the file that contains the URLs of the new category:

```
$ cd /opt/urlfilterdb/plugin-bind-918/db
$ mkdir alwaysallow
$ vi alwaysallow/domains
```
Add the appropriate URLs and always remove a leading www.:

```
yourcompany.com
example.com
example.net
```
In case that many URLs have a leading  $wwv$ , one may use the  $-w$  option to remove the www. prefix automatically.

The ufdbGuard plugin only uses proprietary database files, so generate a .ufdb database file from the ASCII files with ufdbBindGenTable:

```
$ cd /var/ufdbguard/db
$ ufdbBindGenTable -W -n -t alwaysallow -d alwaysallow/domains
```
The above command generates the file alwaysallow/domains.ufdb and should be invoked each time that the domains file is changed. The  $-w$  option removes the initial www. from all URLs which is highly recommended since the plugin always removes www. from URLs before it does a database query. The -n option specifies that the URL table does not have to be encrypted.

ufdbBindGenTable does a syntax check for the validity of the URLs.

Then configure the category by editing the named.conf file and include the category *alwaysallow*. See section [6.1](#page-13-0) on how to configure the categories.

Finally send a reload command to the plugin to reload the URL database.

# echo reload | socat stdio unix-connect:/var/ufdbguard/commands

User-generated database files are accepted by the plugin even if they are older than 28 days. The maximum age requirement of 28 days only holds for URL tables generated by URLfilterDB.

User-generated database files must follow the database file naming convention and resides under the same top level database directory as all regular database files.

#### <span id="page-17-0"></span>**8.2 How URLs are Matched against the URL Database**

The URL database lookup uses an algorithm to match a URL against the entries in the tables of the URL database. The algorithm uses the following logic. The following logic is based on functionality of the ufdbGuard API which is capable of dealing with full URLs. Since a DNS server only deals with domain names, the logic about matching a URL part is not applicable for the plugin.

- 1. If a URL table contains an entry with a domainname example.com it matches all URLs that contain example.com including subdomains, and matches URLs like example.com/foo.html, www.example.com and secure.example.com.
- 2. If a URL table contains an entry with a domainname with a "pipe tag", e.g. *Lexample.com*, it matches all URLs that contain the domain example.com but not subdomains (**\***). This entry matches URLs like example.com/foo and www.example.com.

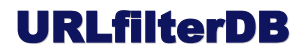

- 3. If a URL table contains an entry with a domainname and a path, e.g. "example.com/foobar" it matches all URLs that have the domain example.com (but not subdomains) and have a URL path that *starts* with the given URL path, so its matches www.example.com/foobar.html and does *not* match sub.example.com/foobar.
- 4. If a URL table contains an entry with a domainname, a path and a pipe tag, e.g. example.com/foobar |, it matches all URLs that have the domain example.com (but not subdomains) and have a URL path *equal* to the given path, so it matches www.example.com/foobar and does *not* match www.example.com/foobar.html.
- 5. If a URL table has an entry with parameters, the URL is matched if it contains all parameters of the table entry *in any order*. For example, if a table contains example.com/watch?p1=foo, the URLs www.example.com/watch?p1=foo and www.example.com/watch?p0=x&p1=foo&p2=bar are matched.
- (**\***) "www" and "www0"..."www99" are not considered subdomains.

# <span id="page-18-2"></span>**9 Performance Tuning**

#### <span id="page-18-1"></span>**9.1 Use Hugepages**

Total performance is increased by a few percent if the application can use hugepages.

All version of the ufdbguard plugin have support for database format 3.1. When this database format is used, the plugin may hint Linux to use transparent hugepages using the OS call madvise (2) for each table that occupies more than 1.6 MB memory. The default configuration of Linux is to transparently try to use hugepages when advised by madvise(2).

# <span id="page-18-0"></span>**10 URL Categories**

The URL database of URLfilterDB uses the following URL categories. Some categories have subcategories. URLs in a subcategory are also in the parent category.

#### **Ads**

Websites with advertisements, traffic trackers, user behaviour analysis and web page counters.

#### **P2P**

P2P stands for point-to-point file sharing. The P2P category contains websites that can be used directly or indirectly to upload, download and share files. Most P2P sites have copies of movies, adult content, malware, warez and entertainment, and much of this content violates copyright.

#### **Proxies**

Sites that can be used to download content of other sites, URL rewriting sites and VPNs. Proxies are commonly used in an attempt to circumvent a URL filter and it is recommended to always block proxies.

#### **Adult**

Websites suitable for adults only (not only sexual content).

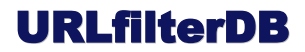

#### **Malware**

Websites that contain or redirect to viruses or malware. **NOTE**: this URL category is *not* a replacement for an antivirus tool.

#### **Warez**

Websites with illegal software, illegal software codes, hacker's sites, warez and cracks.

#### **Toolbars**

Websites for toolbars of browsers. A toolbar is an extension to a web browser that may violate your privacy or make private files public.

#### **Illegal**

Websites explaining how to perform Illegal activities.

#### **Arms**

Sites with firearms and toys that look like firearms.

#### **Violence**

Websites about violent behavior.

**Gambling**

Websites offering gambling opportunities.

**Drugs**

Websites about hard drugs.

#### **Webmail**

Email accessible with a web browser. Webmail of business sites is not included while webmail of ISPs is included in this category.

#### **Dating**

Websites about love, dating, romantic poetry, and friendship.

#### **Chat**

Websites to use IRC and chat. Subcategories exist for AIM, Ebuddy, Facebook Chat, Google Talk, MSN Messenger, Oovoo, Skype and Yahoo Chat.

#### **Forum**

Websites where people exchange non-business information in a forum.

#### **Private**

Blogs and sites of private persons.

#### **Webtv**

sites with a audiovisual streams or television-like streams.

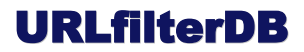

#### **Webradio**

sites with a music streams or radio-like streams.

#### **Dailymotion**

videos of dailymotion

**Vimeo** videos of Vimeo

**Youtube** videos of Youtube

**Audio-Video** Audio and video streams.

#### **Sports**

Websites related to sports including sports sections of news sites, fans of sports, sites about actively doing a sport.

#### **Finance**

Websites of banks, insurance companies, stock markets and stock brokers.

#### **Jobs**

Websites about and for job applications.

#### **Games**

Websites to play games and information about gaming.

#### **Entertainment**

Entertainment, lifestyle, hobby, arts, museums, fashion, electronic cards, magazines, horoscopes, desktop wallpapers, clip art, photos, portals, events, fan sites, baby-related, child sites, other sites for interest of private persons that are not related to business.

#### **Food**

Websites of restaurants and sites with recipes. Fast food chains, however, are part of the category *shops*.

#### **Religion**

Websites related to any religion.

#### **Shops**

Websites with shops, price comparisons, and auctions aimed at consumers (b2b is excluded).

#### **Travel**

Websites about travel agencies, airliners, tourism sites, hotels, holiday resorts.

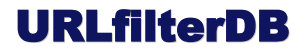

#### **News**

Websites providing news and opinions.

#### **External Applications**

Free web-based document editors, spreadsheet applications, desktops, groupware, etc. where "internal" documents can be stored on external servers.

#### **Social Networks**

Sites that focuses on building and reflecting of social networks or social relations among people. Subcategories exist for Badoo, Facebook and Twitter.

#### **DNSoverHTTPS**

IP addresses and domainnames of services for DNS lookups over HTTPS. This category has also a text file iplist with all IP addresses which can be used to configure a firewall.

#### **Alternate DNS**

There is a collection of alternative DNS systems with alternative TLDs like .coin, .libre, .bazar and .geek. See [https://www.opennic.org](https://www.opennic.org/) for more information.

The DNS servers use ports 53, 443 and alternate ports like 8443, 5335 and 5353. This category has also a text file iplist with all IP addresses which can be used to configure a firewall.

#### **Dynaddress**

Websites with a dynamic IP address.

#### **Extappl**

Websites that deal with off-line documents and data.

#### **Education**

Websites of schools, universities and educational institutes.

#### **Health**

Websites of doctors, clinics, diseases and other health-related sites.

#### **Qmovies**

Websites which contain or link to movies with probable copyright infringement.

#### **Searchengine**

URLs used by search engines. Note that  $qooq1e$ .com is not included but  $qooq1e$ .com/search is.

#### **Checked**

URLs that are verified by URLfilterDB not to be part of any other category. This category contains business sites, governmental sites and useful sites for the general public. This URL category is also used by the ufdbGuard API to track uncategorized URLs and should always be loaded.

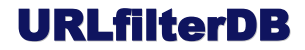

The classification rules for URL database are based on *user intent* and classification is from the point of view of a business. So, a website that has a business use, is by default part of the category "checked". For example, access to a website to sell equipment for building constructors is in category "checked" and hence is not part of the category "shops". Also governmental sites, and all sites for basic human needs like electricity and water are in the URL category "checked".

The nature of the content is more important than the strict definition, so an advertisement with a nude person is classified as adult rather than advertisement (although may be included in both categories), and a forum about games is classified as games.

The general impression is also taken into account when a site is categorized. For example, most buyers at ebay.com are consumers rather than business users and therefore ebay.com is considered a shop for consumers and part of the *shops* category.

URLs may be part of one or more categories, e.g. www.usatoday.com is *news* while www.usatoday.com/sport is both *news* and *sports*.

# <span id="page-22-2"></span>**11 Error Messages**

The error messages in the following sections may contain variable texts where %s represents character string,  $\&$ d represents an integer and  $\&$  files represents a string with a filename.

Many errors listed in the next sections will never occur or will occur very rarely. To better understand error messages, it is always recommended to try to correlate errors of the ufdbguard plugin with errors and messages from the direct environment of the plugin and DNS server. The direct environment includes but is not limited to file storage, virtual machine management and network management.

### <span id="page-22-1"></span>**11.1 HTTP Errors**

#### <span id="page-22-0"></span>**11.2 Logfile Messages**

The log file rotates automatically when it reaches the maximum size defined by the  $max-logfile$ size parameter. When the logfile rotates, it is renamed to ufdbguard.log.1 ... ufdbguard.log.8 and a new file ufdbguard.log is created.

The logfile contains informational messages, errors and fatal errors.

With the exception of a few informational messages all lines in the logfile are prefixed with a date-time stamp followed by the message. An error message starts with the text "ERROR:" and a fatal error messages starts with the text "FATAL ERROR:". The message may contain multiple lines. In case of a multi-lines message, the second and following lines have an indentation.

Examples:

The following sections contain the complete list of errors and fatal errors. The list of informational messages is quite large since when the debug parameter is set, many different informational messages are logged. It is out of scope of this document to list informational messages.

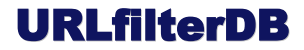

#### <span id="page-23-4"></span>**11.3 Logfile Errors**

#### <span id="page-23-3"></span>**11.4 Fatal Errors in the Logfile**

The following messages are fatal errors without the date-time prefix. The first 3 messages are multi-line messages. These messages also appear in the system log.

#### <span id="page-23-2"></span>**11.5 Fatal Errors in the Download Logfile**

The ufdbBinUpdate script calls the ufdbBindDBdl program to download a URL database. ufdbBindDBdl produces the logfile ufdbBindDBdl.log which may contain the following fatal error messages. The following messages are fatal errors without the date-time prefix.

```
password has less than 6 characters
cannot open password file <file>: <error>
<file> has no password
fwrite(%d,%d) returned %d - error writing output file: errno %d %s
cannot write to database file <file>: %s
the database file could not (entirely) be saved on disk due to %d write error(s)
timeout downloading the database: %s
libcurl could not download the database: %d %s
URL database download failed with HTTP status code 401 Unauthorized. Doublecheck the 
username and password settings.
URL database download failed with HTTP status code %d
failed to flush output file buffers - errno %d %s
URL database file <file> has only %d bytes and is assumed to be corrupt
fsync for URL database file <file> (%d bytes) failed: %s
cannot write to license status file <file>
cannot download the license status file: %s
license status download failed with HTTP status code %d
license status file <file> has only %d byte(s) and is assumed to be corrupt
```
# <span id="page-23-1"></span>**12 Copyright**

The ufdbGuard BIND plugin software suite is entirely developed and owned by URLfilterDB B.V. with all rights reserved. URLfilterDB B.V. holds the copyrights on the ufdbGuard BIND plugin software suite.

The URL database is a commercial product and has a copyright by URLfilterDB. A license is required to use the URL database which is defined in The Terms of Contract document that can be downloaded at the website: [www.urlfilterdb.com](http://www.urlfilterdb.com/).

# <span id="page-23-0"></span>**13 Privacy Policy**

The privacy policy of URLfilterDB is stated on the website: [www.urlfilterdb.com/privacystatement.html](https://www.urlfilterdb.com/privacystatement.html).

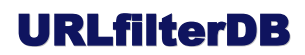

# <span id="page-24-0"></span>**14 More Information**

The support desk can answer all questions. Send an email to [support@urlfilterdb.com](mailto:support@urlfilterdb.com) to ask a question or send your feedback.